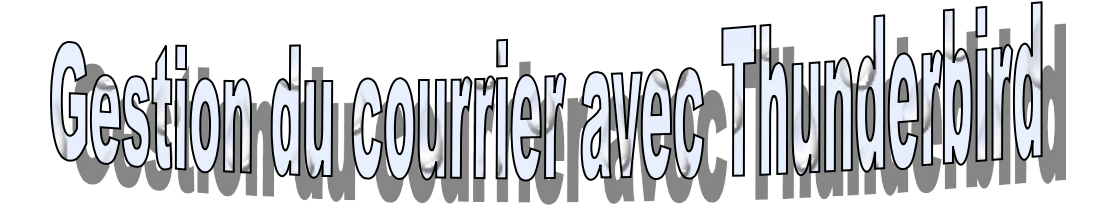

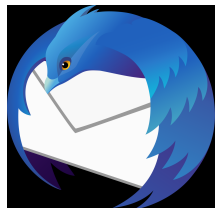

1) La messagerie académique (XXX@ac-toulouse.fr) est **la seule** utilisée par l'administration et le courrier administratif.

2) Il existe 2 façons de gérer son courrier électronique.

#### **Le webmail :**

Aller sur [https://messagerie.ac-toulouse.fr](https://messagerie.ac-toulouse.fr/) à partir d'un navigateur.

#### **Avantages** :

- Utilisable même en dehors de l'école ou si le PC de direction est indisponible.
- Les mails sont sauvegardés sur un serveur distant.

#### **Inconvénients** :

- La gestion des mails est plus fastidieuse

- Le risque de saturation de la boîte est élevé (seulement 100Mo de disponibles sur la boîte personnelle et 2Go sur la boîte d'école)

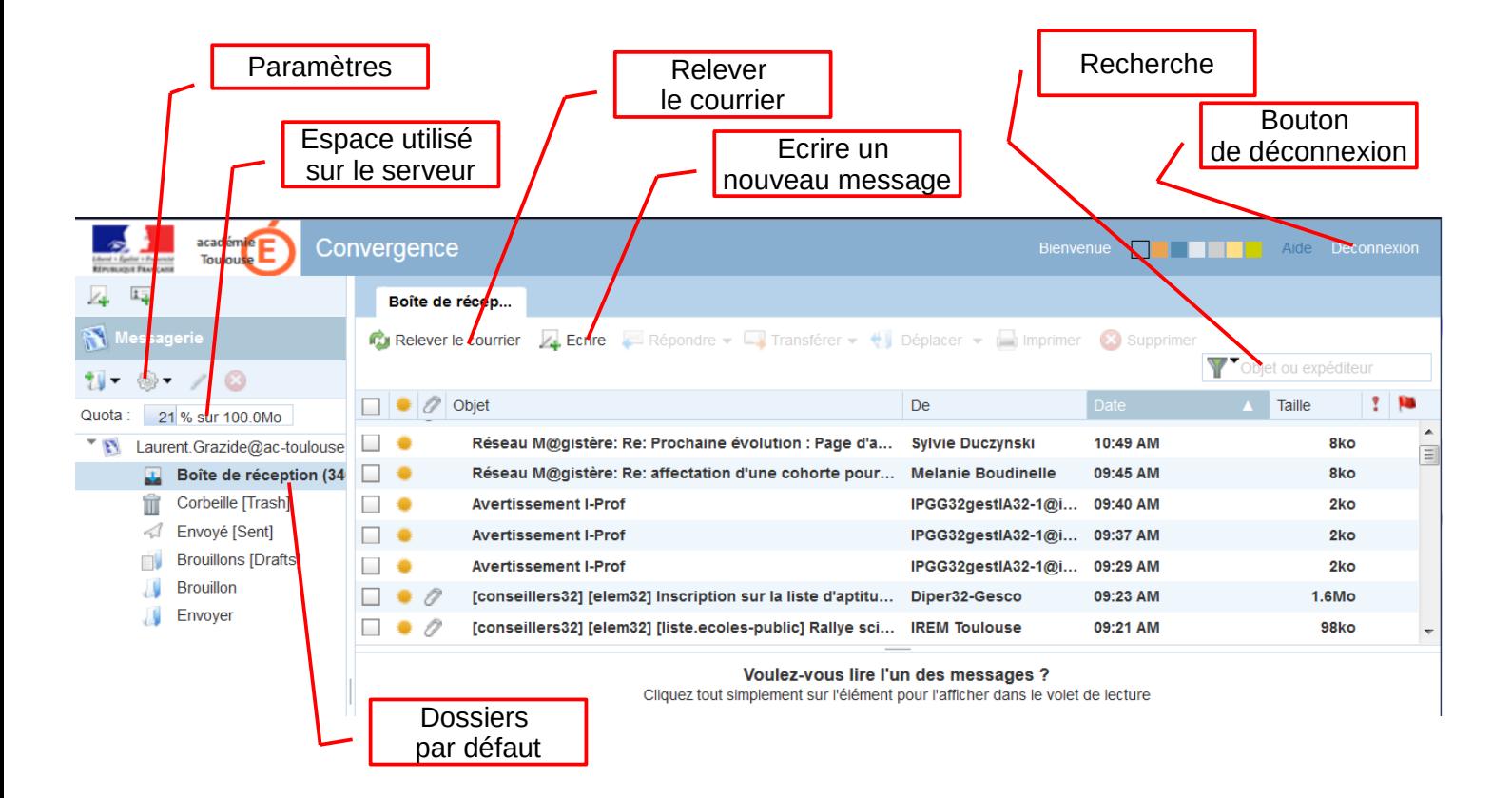

#### **Le client de messagerie (ex : Outlook, Thunderbird...) :**

Le logiciel doit être installé et paramétré sur le PC utilisé.

Avantages :

- Pas d'identifiant et de mot de passe à rentrer à chaque fois.

- Les mails étant stockés en local (sur le PC), on peut garder autant d'archives que ce que l'on souhaite.

- La gestion est facile.

- Le logiciel peut être paramétré pour effacer les mails du serveur une fois téléchargés sur le PC et donc éviter la saturation de la boîte.

- Permet de recevoir

Inconvénients :

- Les mails et adresses étant stockés en local, si le disque dur flanche, tout est perdu...

#### **Le client de messagerie Thunderbird :**

![](_page_1_Figure_11.jpeg)

# **Ranger ses mails :**

En cliquant sur **l'entête des colonnes** on peut ranger ses mails par expéditeur, sujet, date de réception... De la même manière on peut regrouper les messages ayant une pièce jointe.

La colonne effectuant le rangement est marquée d'un triangle. Si on clique de nouveau sur cette colonne le rangement s'inverse. Il est possible de réaliser ce rangement en cliquant sur **filtre rapide**

![](_page_2_Picture_65.jpeg)

Exemple de rangement par date décroissante

#### **Classer ses mails dans des dossiers :**

Dans les **dossiers locaux** de Thunderbird, on peut ajouter des dossiers personnels en y faisant un clic droit/Nouveau dossier. Choisir l'emplacement du dossier et son nom. Pour y ajouter un mail il faut faire un cliqué/glissé du mail vers le dossier.

![](_page_2_Picture_66.jpeg)

# **Répondre ou répondre à tous ?**

Lorsqu'un mail a été envoyé à plusieurs destinataires vous avez la possibilité de **Répondre à tous**. **ATTENTION** : tous les destinataires du 1er mail recevront alors votre réponse.

Il est souvent préférable de ne répondre qu'à l'expédireur du message en utilisant le bouton Répondre.

![](_page_3_Figure_3.jpeg)

#### **Signature automatique**

On peut choisir d'ajouter une signature automatique à chaque mail envoyé. Pour la paramétrer il faut cliquer sur **outils** dans la barre de menu, puis **paramètres des comptes,** et enfin suivre les étapes :

![](_page_3_Figure_6.jpeg)

![](_page_4_Figure_0.jpeg)

# **Liste de diffusion**

![](_page_4_Figure_2.jpeg)

# **Envois en CC et CCi**

Lorsqu'on envoie un message à un destinataire il y a la possibilité de l'envoyer en **copie (Copie à = Copie Carbone)** à d'autres destinataires. L'effet est le même que si l'on mettait plusieurs destinataires mais on signifie ainsi que l'on a un **interlocuteur principal** et que l'**on ne fait qu'informer les autres personnes**.

![](_page_5_Figure_2.jpeg)

On a aussi la possibilité d'envoyer une copie du message à d'autres personnes que le destinataire principal **sans que celui-ci ne soit au courant de cet envoi multiple** : c'est la **Copie Carbone Invisible (Cci),** appelée **Copie Cachée** Le destinataire principal a l'impression qu'il est le seul destinataire.

![](_page_5_Picture_102.jpeg)

### **Transfert**

Un message reçu peut être **transféré à un autre destinataire**. Les pièces jointes éventuelles seront aussi transférées. Le titre deviendra Fwd : titre original ou Tr : titre original. Vous avez aussi la possibilité d'ajouter des commentaires dans la zone de texte.

![](_page_6_Picture_2.jpeg)

# **Pièces jointes**

Les mails peuvent être accompagnés de fichiers : ce sont des **pièces jointes**. Ces fichiers peuvent théoriquement être de tous types mais la plupart des fournisseurs d'accès bloquent les fichiers exécutables. Aucun problème par contre pour les **photos, textes, pdf**...

#### **ATTENTION :**

La taille maximale de l'ensemble des pièces jointes d'un mail est limitée par le fournisseur d'accès. Elle peut être très variable mais en règle générale il est préférable de **ne pas dépasser 5Mo** pour chaque mail. Dans le cas contraire l'envoi sera refusé.

![](_page_6_Picture_7.jpeg)

# **Gestion des indésirables**

Vous pouvez apprendre à Thunderbird à reconnaître automatiquement les indésirables. Dans le menu **Outils/Paramètre des comptes**, choisissez **Paramètre des indésirables**.

![](_page_7_Picture_64.jpeg)

√ Activer les contrôles adaptatifs de courriels indésirables pour ce compte

![](_page_7_Picture_65.jpeg)

![](_page_7_Picture_66.jpeg)

### **Messages d'erreur**

![](_page_8_Picture_110.jpeg)

If you do so, please include this problem report. You can delete your own text from the attached returned message.

The mail system

<azrtzertez@free.fr>: host mx1.free.fr[212.27.48.6] said: 550 5.1.1 user unknown (UserSearch) (in reply to RCPT TO command)

> L'adresse azrtzertez@free.fr a été refusée par le serveur car elle n'existe pas.

Sujet : Undelivered Mail Returned to Sender De: MAILER-DAEMON@mtav7-1.ac-toulouse.fr (Mail Delivery System) Date: 19/01/2015 10:48 Pour: anim.1@ac-toulouse.fr This is the mail system at host mtav7-1.ac-toulouse.fr. I'm sorry to have to inform you that your message could not be delivered to one or more recipients. It's attached below. For further assistance, please send mail to <postmaster> If you do so, please include this problem report. You can delete your own text from the attached returned message. The mail system <ce.0320271w@ac-toulouse.fr>: host storev7-2.in.ac-toulouse.fr[172.29.240.2] said: 451 4.2.2 user over quota; cannot receive new mail: ce.0320271w@ac-toulouse.fr (in reply to RCPT TO command) La boîte de votre correspondant est pleine

(User over quota), votre courrier a été refusé. Pour que votre correspondant reçoive votre courrier il faudra d'abord qu'il libère de l'espace en jetant des courriers puis que vous lui renvoyiez votre mail.

 $S$ ujet: ATTENTION VOTRE BOITE EST BLOQUEE QUOTA ATTEINT . 20192 LA TAILLE MAXI AUTORISEE DE LA BOITE EST [QUOTA] LA TAILLE MAXI AUTORISEE DE LA BOITE EST 102400KB.;ACTUELLEMENT LA PLACE OCCUPEE PAR VOS DOSSIERS EST 104065KB.;VOUS NE RECEVREZ PLUS DE MESSAGES AFIN DE POUVOIR RECEVOIR DE NOUVEAUX MESSAGES VOUS DEVEZ SUPPRIMER DES MESSAGES DU SERVEUR.; CONSULTER LE SITE ACADEMIQUE POUR

OBTENIR DES INFORMATIONS COMPLEMENTAIRES http://webda.ac-toulouse.fr/bal/amel.html

#### Votre propre serveur de messagerie est plein.

# **Repérer une tentative d'extorsion de mot de passe**

Le phishing ou hameçonnage est une tentative par des pirates de récupérer votre identifiant et mot de passe en créant de faux sites de banques, de paiement (Paypal), de courrier ressemblant souvent trait pour trait aux originaux. A travers divers prétextes ils vous incitent à vous connecter avec votre identifiant et mot de passe.

Pour ne prendre aucun risque, en cas de doute sur un message vous invitant à vous connecter, n'utilisez jamais les liens affichés dans le message. Allez directement sur le site concerné (dans le cas présent http://messagerie.ac-toulouse.fr, de préférence à partir de vos favoris. Si un réel problème a eu lieu sur votre compte, le site vous en informera forcément et vous êtes sûr(e) d'être sur le bon site...

![](_page_9_Picture_111.jpeg)

Bref, à jeter rapidement !

#### **Et ceux-ci ? Vrai ou faux ?**

![](_page_10_Picture_1.jpeg)

**FB** 

![](_page_11_Picture_2.jpeg)

#### **VOTRE COMPTE FORTUNEO BANQUE**

![](_page_11_Picture_134.jpeg)

 $M<sub>1</sub>$ 

sam. 08/01/2022 03:36 Marc JAYLET <paulabarahona@usal.es> Fwd: interpellation

En cas de problème lié à l'affichage de ce message, cliquez ici pour l'afficher dans un navigateur web.

Scan.jpg<br>587 KB

A votre attention. VOIR CI-JOINT, vous trouverez les détails de la convocation CONTACTER - colonel.marc.jaylet@gmail.com **Colonel Marc JAYLET** 

Facebook / Twitter / Linkedin

gendarmerie.interieur.gouv.fr

![](_page_11_Picture_12.jpeg)

Nous, Colonel-Major MARC JAYLET, Commandant de la Brigade de renseignement et de la Protection des Mineurs (B.P.M) en collaboration avec

CONVOCATION N° 7288 BPM Pour les nécessités d'une enquête judiciaire(Article 390-1 du Code de procédure pénale)

l'Office Européen de Police (EUROPOL), vous adressons cette convocation suite à une saisie informatique via cyberinfiltration (autorisée notamment en matière de pédopornographie, pédophilie, cyberpornographie, exhibitionnisme, trafic sexuel, depuis 2014) pour vous informer que vous faites l'objet de plusieurs poursuites judiciaires selon le Code Pénal en vigueur dans le cadre de la Cybercriminalité. Les faits sont lessuivants : PEDOPORNOGRAPHIE - PEDOPHILIE - EXHIBITIONISME - CYBERPORNOGRAPHIE - DETOURNEMENT DEMIEURS.

Tout ça ?<br>Notez à titre d'information que la loi de Mars 2007 accentue les peines lorsque les propositions, les agressions sexuelles ou les viols ont pu être commis en recourant à internet et vous avez à cet effet, commis ces infractions citées ci-dessus après avoir été ciblé par notre Cyber-Gendarme grâce à votre flux de données internet, ce qui constitue les preuves de vos infractions. Quand on a des preuves, c'est à la gendarmerie que l'on est convoqué,

pas à une demande d'explication par mail...

Vous êtes donc prié de bien vouloir vous faire entendre par email en nous écrivant vos justifications pour qu'elles soient mises en examen et vérifiées afin d'évaluer les sanctions, et cela dans un délai strict de 72 heures. Passé ce délai, nous nous verrons dans l'obligation de transmettre notre rapport au bureau du Procureur adjoint près du Tribunal de Grande Instance de Créteil, spécialiste de la Cybercriminalité afin d'établir un Mandat d'arrêt à votre encontre qui sera transmis à la Gendarmerie la plus proche de votre lieu de résidence. Vous serez donc fiché comme délinquant sexuel et comme l'indique la procédure d'urgence, vos informations seront transmises aux associations de lutte contre la pédophilie et à plusieurs chaînes de télévisions nationales pour une diffusion massive afin que votre famille, vos proches et toute la France entière sachent ce que vous faites devant votre ordinateur.

Nous attendons donc vos explications à ces adresses :

Colonel.marc.jaylet@gmail.com

Maintenant que vous êtes prévenu, recevez cette Convocation pour servir et valoir ce que de droit.

![](_page_11_Picture_21.jpeg)

![](_page_11_Picture_22.jpeg)

![](_page_11_Picture_23.jpeg)

Commandant de Brigade Département de la Protection des Mineurs

Direction Générale de la Gendarmerie Nationale - Brigade de Protection des Mineurs Adresse : 4 rue Claude-Bernard 92130 Issy-les-Moulineaux - Intervention 7j/7j - 24h/24h